## **PROJEKTUJEMY SLAJD TYTUŁOWY W EDYTORZE PREZENTACJI USŁUGI OFFICE365**

- 1. Wykorzystując aplikację PowerPoint w usłudze OFFICE365 opracuj trzy różne slajdy tytułowe.
- 2. Pamiętaj, aby zostały zapisane w odpowiednim folderze w usłudze ONEDRIVE, pod nazwą odpowiednio MÓJ-TYTUŁ01, MÓJ-TYTUŁ02, MÓJ-TYTUŁ03.
- 3. Pierwszy slajd opracuj z wykorzystaniem gotowego schematu PROJEKTANT.
- 4. Drugi slajd opracuj z wykorzystaniem szablonu MYDŁO.
- 5. Trzeci slajd opracuj dobierając własne propozycje formatowania czcionki, jej rodzaju, rozmiaru, stylu i koloru oraz ustawiając kolor wypełnienia i grubość, kolor, kreskę konturu. Dobierz odpowiedni kolor tła slajdu.
- 6. Pobierz każdy z plików na dysk komputera i zapisz je w swoim folderze PREZENTACJE.
- 7. Wyślij na adres nauczyciela list i załącz pobrane przez Ciebie pliki.

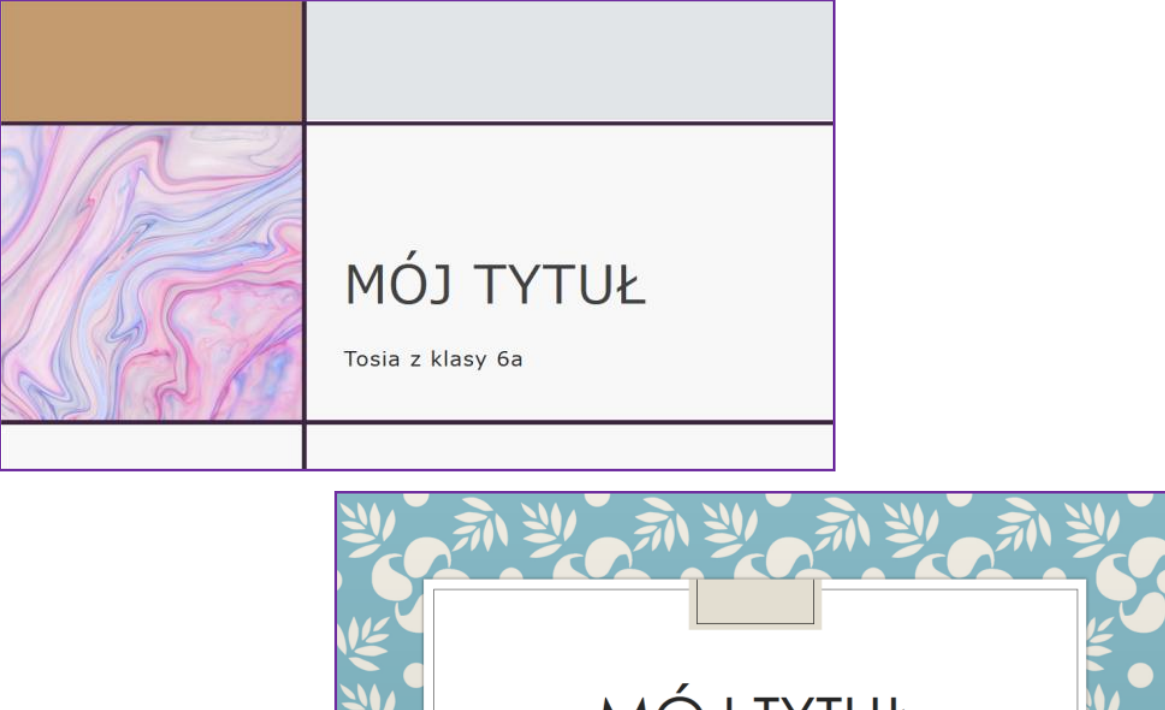

## **PRZYKŁADY**

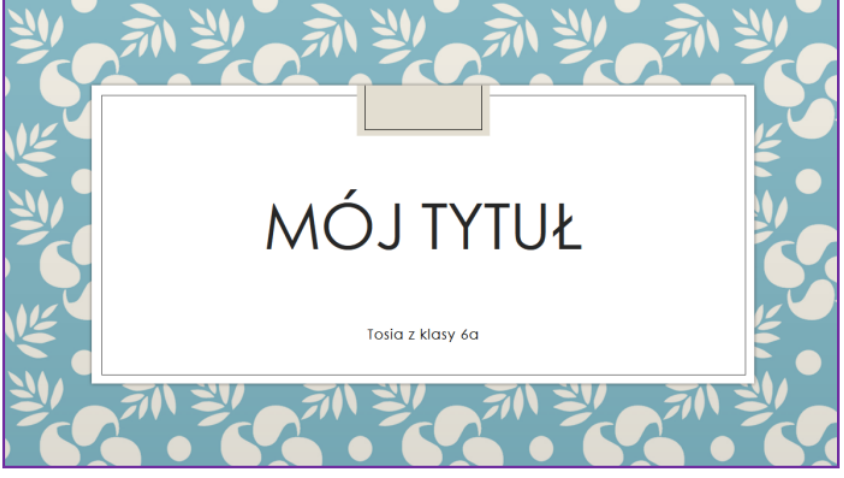